# **E**hipsmall

Chipsmall Limited consists of a professional team with an average of over 10 year of expertise in the distribution of electronic components. Based in Hongkong, we have already established firm and mutual-benefit business relationships with customers from,Europe,America and south Asia,supplying obsolete and hard-to-find components to meet their specific needs.

With the principle of "Quality Parts,Customers Priority,Honest Operation,and Considerate Service",our business mainly focus on the distribution of electronic components. Line cards we deal with include Microchip,ALPS,ROHM,Xilinx,Pulse,ON,Everlight and Freescale. Main products comprise IC,Modules,Potentiometer,IC Socket,Relay,Connector.Our parts cover such applications as commercial,industrial, and automotives areas.

We are looking forward to setting up business relationship with you and hope to provide you with the best service and solution. Let us make a better world for our industry!

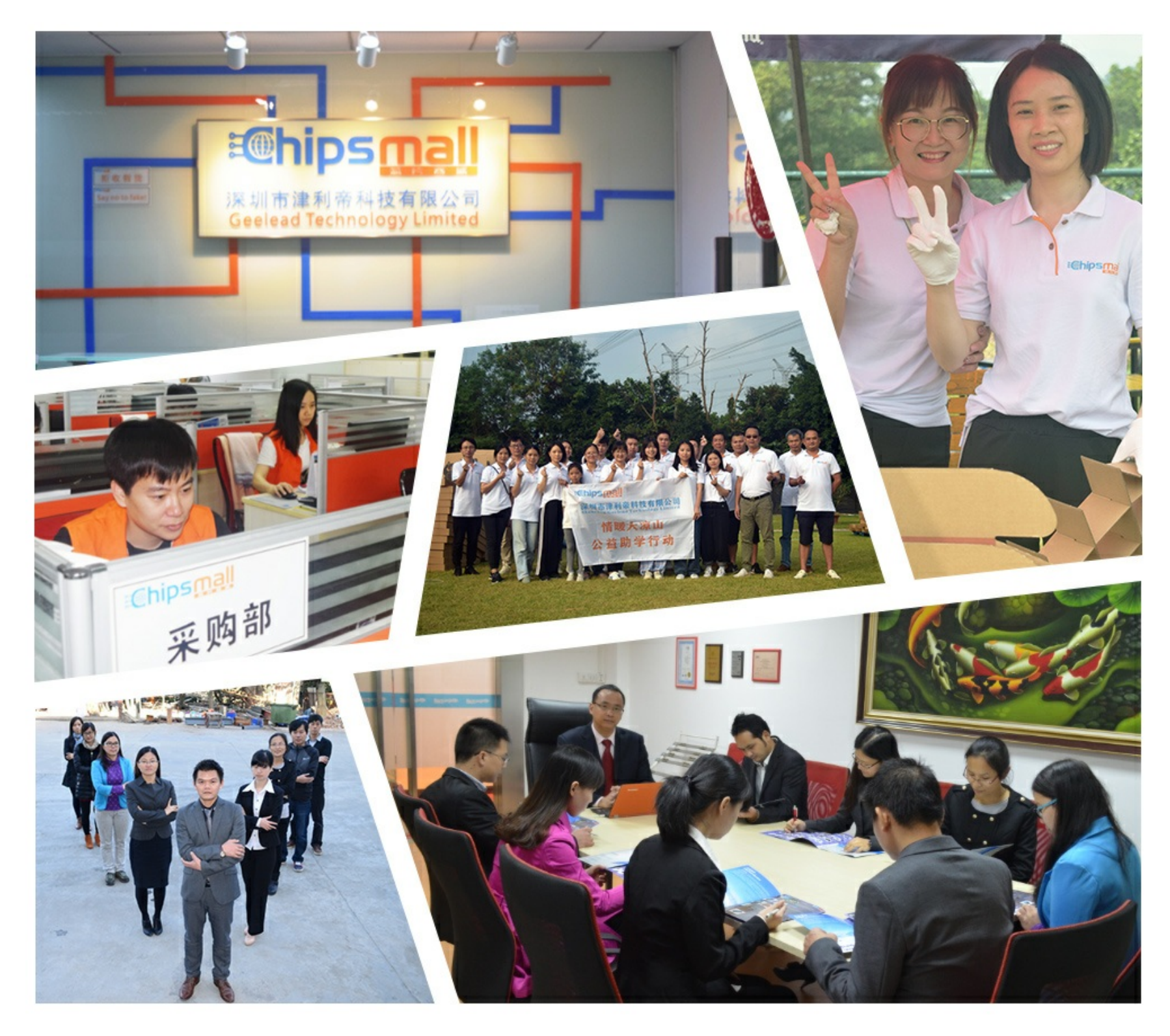

## Contact us

Tel: +86-755-8981 8866 Fax: +86-755-8427 6832 Email & Skype: info@chipsmall.com Web: www.chipsmall.com Address: A1208, Overseas Decoration Building, #122 Zhenhua RD., Futian, Shenzhen, China

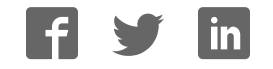

#### *CUSTOMER PROCUREMENT SPECIFICATION*

#### Z8700000ZEM ICEBOX™ FAMILY IN-CIRCUIT EMULATOR

#### **HARDWARE FEATURES**

Supported Devices

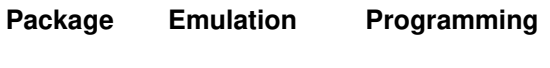

84-Pin PLCC Z87000 N/A

- Real-Time Emulation
- ICEBOX Emulator Provides In-Circuit Program Debug Emulation

#### **GENERAL DESCRIPTION**

The Z8700000ZEM is a member of Zilog's ICEBOX product family of in-circuit emulators providing support for the above listed DSP microcontroller devices.

Zilog's in-circuit emulators are interactive, Windoworiented development tools, providing a real-time environment for emulation and debugging.

The emulator provides essential timing and I/O circuitry to simplify user emulation of the prototype hardware and software product.

Data entering and program debugging are performed by the monitor ROM and the host package, which communicates through RS-232C serial interface. The user program can be downloaded directly from the host computer through the RS-232C connector. User code may be executed through debugging commands in the monitor.

The Z8700000ZEM emulator can be connected to a serial port (COM1, COM2, COM3, and COM4) of the host computer and uses Graphical User Interface (GUI) software.

#### **SPECIFICATIONS**

#### **Operating Conditions**

Operating Temperature: 20°C, ±10°C Supply Voltage:  $+5.0$  VDC,  $\pm 5\%$ Maximum Emulation Speed: 16.384 MHz

#### **Power Requirements**

+5.0 VDC @ 0.5A

#### **Dimensions**

Width: 6.25 in. (15.8 cm) Length: 9.5 in. (24.1 cm) Height: 2.5 in. (6.35 cm)

#### **Serial Interface**

RS-232C @ 9600, 19200 (default), 28800, or 57600 Baud

DSP GUI Emulator Software

RS-232 Connector

Windows-Based User Interface

ICE Pod Connector for Emulation

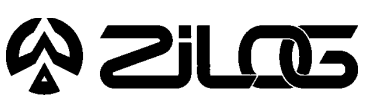

#### **HOST COMPUTER**

#### **Minimum Requirements**

IBM PC (or 100-percent compatible) 386-based machine

33 MHz

4 MB RAM

- VGA Video Adapter Hard Disk Drive (1 MB free space) 3.5-inch, High-Density (HD) Floppy Disk Drive RS-232C COM port Mouse or Pointing Device
- Microsoft Windows 3.1

The following changes to the Minimum Requirements are recommended for increased performance:

486- or Pentium-based machine 66 MHz (or faster) 8 MB of RAM (or more) SVGA Video Adapter Color Monitor Printer

#### **KIT CONTENTS**

#### **Z87000 Emulator**

•Emulation Base Board includes: CMOS Z86C9320PSC 8K x 8 EPROM (Programmed with Debug Monitor) 32K x 8 Static RAM RS-232C Interface Reset Switch

•Z87000 Emulation Daughterboard 16 MHz CMOS Z86C1216GSE ICE Chip 64K x 4 Static RAM Two 32K x 4 Static RAM for Breakpoints Two 80-Pin Target Connectors 100-Pin HP Logic Analyzer Interface Board Connector

#### **Cables/Pods**

Power Cable with Banana Plugs DB25 RS-232C Cable 84-Pin PLCC Emulation Pod Cable Mini-Coax with SMA Connectors

#### **Host Software**

DSP GUI Emulator Software

**Note:** Cross-Assembler and C Compiler are sold separately from Zilog or Production Languages, Tel.: (817) 599-8363

#### **Documentation**

Emulator User's Manual Registration Card Product Information

#### **LIMITATIONS**

- 1. Changing drives in file download and load symbol dialog boxes is not anticipated by the GUI. Typing in the filename in a directory other than shown in "Path:" will result in "File not found". Changing the drive using the mouse is the workaround.
- 2. The GUI does not recognize the PUSH and POP instructions when entered from In-Line Assembler. Use "LD STACK, xxx" for PUSH and "LD xxx, STACK" for POP instead.
- 3. The initial blue Zilog screen will be distorted by other active windows. This only affects the appearance, not functionality, of the GUI.
- 4. Switching ICEBOXes without quitting the GUI is not supported.
- 5. The maximum symbols that can be loaded is 32768, provided that there is enough system resource (memory).
- 6. Download File Name is not shown except at Time of Download. The emulator only shows the name of the file during the download process. To check the name of the file currently downloaded, select "File" and then "Download DSP Memory." The File Name box in the "Down to DSP Code Memory" window will reflect the file that is selected for download. Unlike other emulators, the Debug window or Memory window does not show the name of the currently downloaded file.

### **21105**

#### **LIMITATIONS** (Continued)

7. The ICEBOX breakpoint hardware does not distinguish between instruction and data fetches. When a breakpoint in the GUI is set, the breakpoint hardware triggers when the addresses match for either code or data fetches.

Example:

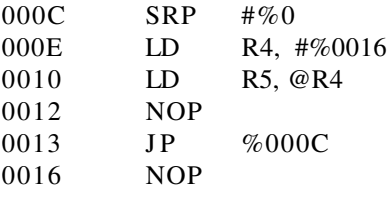

Setting the breakpoint at %0016 and click GO.

Result:The code will break and stop at %0012.

**Note:** This will not happen when Animate Mode is on because the GUI is not using the hardware breakpoints when in Animate Mode.

#### **PRECAUTION LIST**

- 1. Breakpoint Overshoot. The Disassembly window shows the processor halting at one or two instructions past the instruction where the breakpoint was set.
- 2. Executing GUI. The GUI will occasionally continue to indicate executing after it has been told to halt. Pushing the GO button will then result in executing. (Executing showing at the top of the screen).
- 3. The emulator cannot be operated while performing ESD/EMI testing on the target board.
- 4. GUI software versions prior to 3.00 are incompatible with hardware containing BOOTROM 3.00. The GUI software may still boot, but will fail at some later point of the session.
- 5. The status color bar in OTP dialog box will be cleared in the area where a new window opens on top of it.
- 6. The PLC Z89C00 Assembler RESET symbol in symbol table is fixed at 1000 when the assembly code contains "VECTOR RESET =" statement.
- 7. For 386 PCs, set the baud rate to 19.2K or less because the Windows' communication driver does not guarantee "reliable" operation at more than 9600 baud. Selecting a high baud rate on some slower 386 machines may crash the Windows environment.

© 1995 by Zilog, Inc. All rights reserved. No part of this document may be copied or reproduced in any form or by any means without the prior written consent of Zilog, Inc. The information in this document is subject to change without notice. Devices sold by Zilog, Inc. are covered by warranty and patent indemnification provisions appearing in Zilog, Inc. Terms and Conditions of Sale only. Zilog, Inc. makes no warranty, express, statutory, implied or by description, regarding the information set forth herein or regarding the freedom of the described devices from intellectual property infringement. Zilog, Inc. makes no warranty of merchantability or fitness for any purpose. Zilog, Inc. shall not be responsible for any errors that may appear in this document. Zilog, Inc. makes no commitment to update or keep current the information contained in this document.

Zilog's products are not authorized for use as critical components in life support devices or systems unless a specific written agreement pertaining to such intended use is executed between the customer and Zilog prior to use. Life support devices or systems are those which are intended for surgical implantation into the body, or which sustains life whose failure to perform, when properly used in accordance with instructions for use provided in the labeling, can be reasonably expected to result in significant injury to the user.

Zilog, Inc. 210 East Hacienda Ave. Campbell, CA 95008-6600 Telephone (408) 370-8000 Telex 910-338-7621 FAX 408 370-8056 Internet: http://www.zilog.com